# EdgeIPS<sup>™</sup> Pro 216 Rugged **Quick Setup Guide**

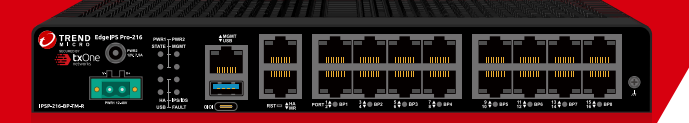

EdgeIPS Pro 216 Rugged is a Transparent Security Appliance, supporting up to 8 pairs of IPS segments. Users can efficiently adapt the rack mounted EdgeIPS Pro 216 Rugged into a flexible solution for the challenges of Ethernet communications.

## **1 Opening and Inspecting the Package**

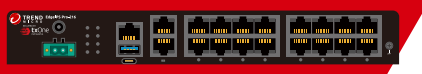

EdgeIPS Pro 216 Rugged Appliance Ferminal Block Rubber Feet x 4

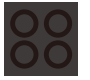

DIN-Rail Kit (installed on EdgeIPS Pro 216 Rugged)

Power Cord x 4

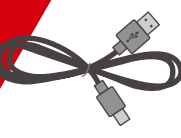

Console Cable **Adapter** Adapter **Documents** (USB Type-C)

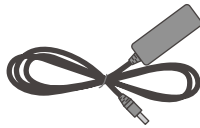

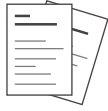

**21 Examining the EdgeIPS Pro 216 Rugged**

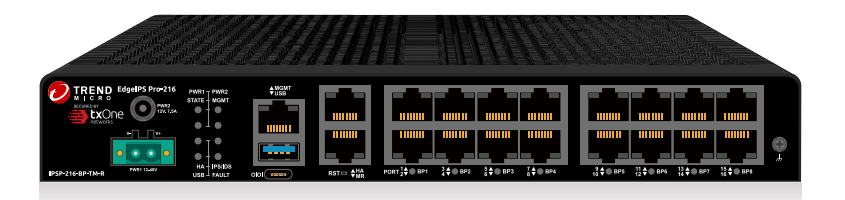

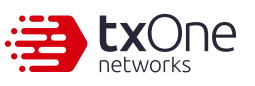

Support configurable hardware bypass

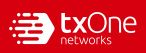

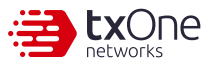

### **31 Deployment Checklist**

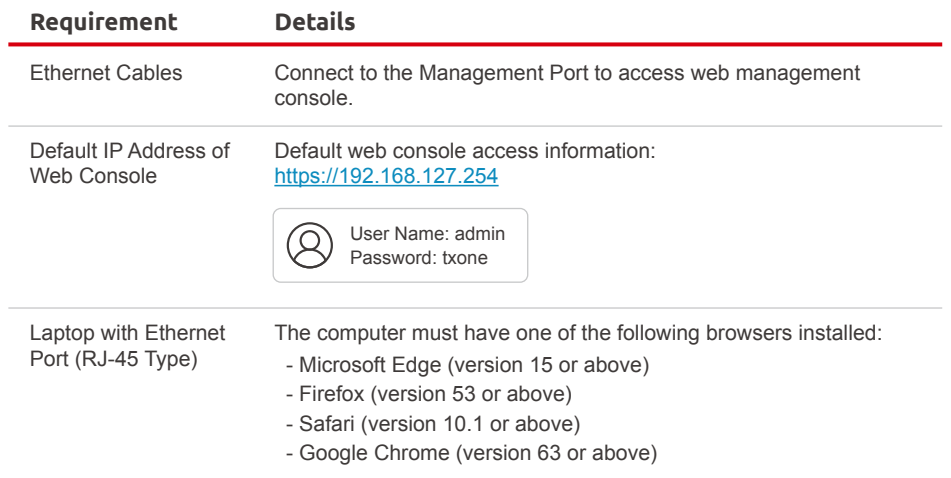

### **4 Deployment Scenario**

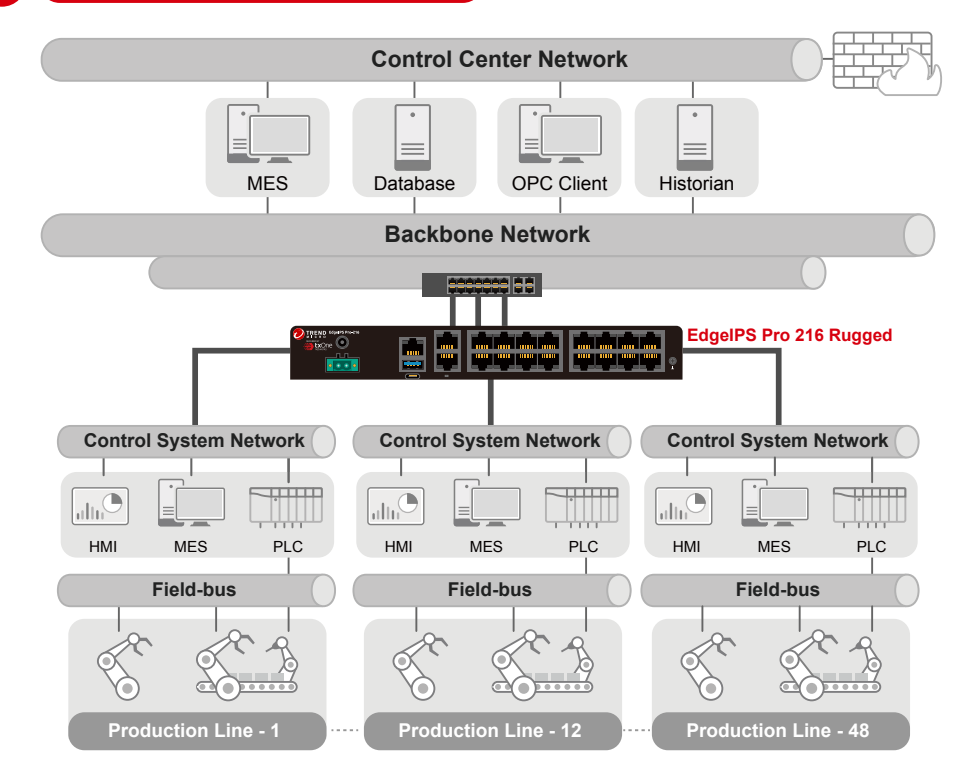

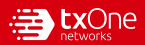

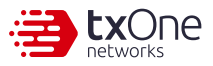

#### The function of each LED is described in the table below.

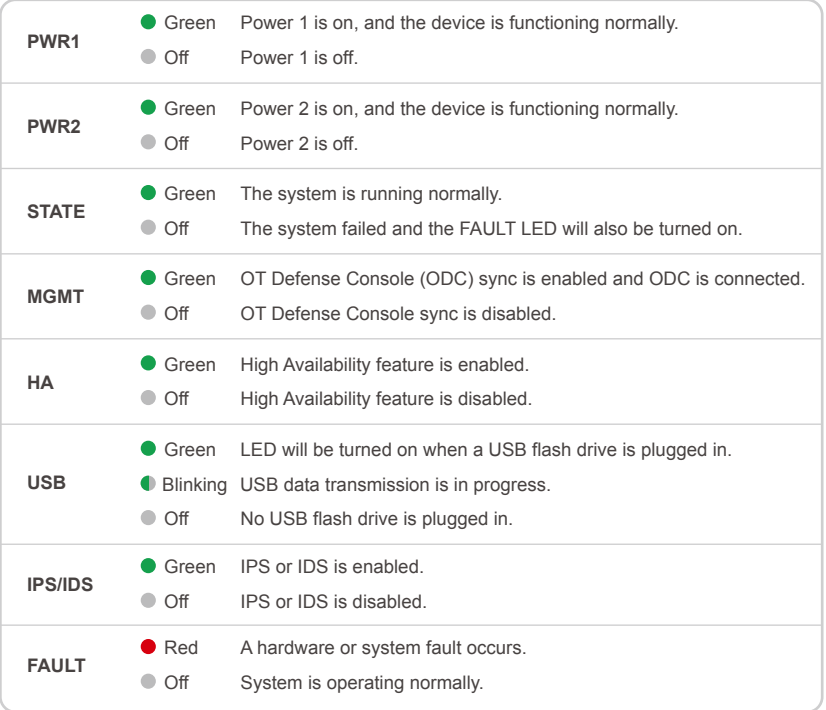

### **61 Resetting to Factory Default Settings**

The reset button for EdgeIPS Pro 216 Rugged is located on the front panel.

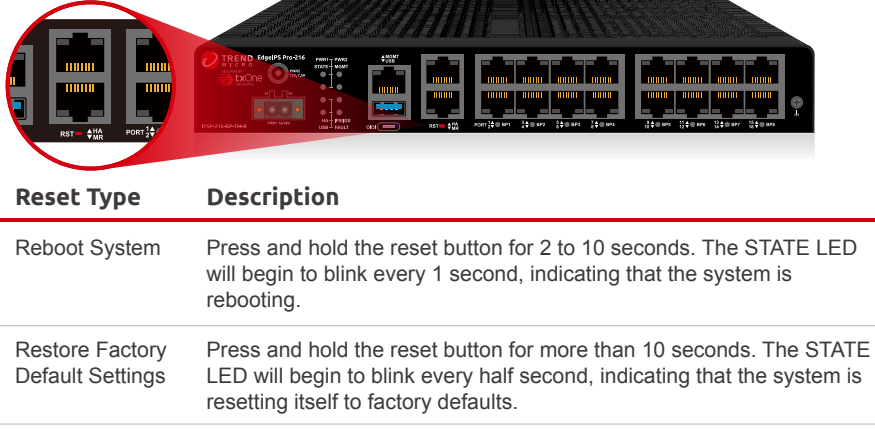

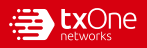

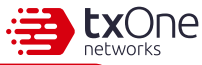

### **71 Mounting the EdgeIPS Pro 216 Rugged to a DIN Rail**

The aluminum DIN rail attachment plate should already be fixed to the back panel of EdgeIPS Pro 216 Rugged when you take it out of the box. If you need to reattach the DIN rail attachment plate to EdgeIPS Pro 216 Rugged, make sure the stiff metal spring is oriented towards the back, as shown in the following pictures.

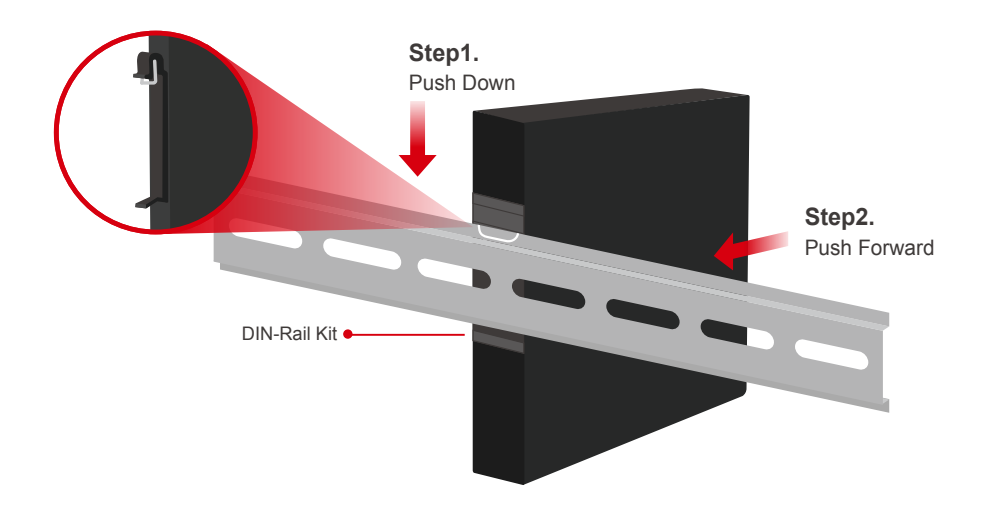

### **81 Wiring a Power Input**

The EdgeIPS Pro 216 Rugged has two types of power inputs. Use the provided power adapter (DC-IN Jack) or other 12V DC power supply (terminal block).The power input location and pin definition are shown in the following diagram.

#### **Connect the Power with the DC Power Adapter**

Insert the provided adapter into the DC-IN jack connector on the top side of EdgeIPS Pro 216 Rugged.

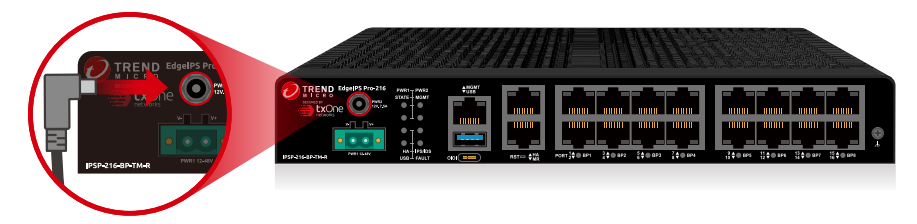

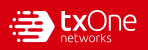

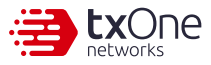

**Top View**

 $\bullet$ 

**V- V+**

#### **Connecting the Power with DC Wires**

#### **Step1.**

Open the terminal block's wire locks by pushing the buttons down.

#### **Step2.**

Insert positive/negative DC wires into the V+/Vterminals respectively.

#### **Step3.**

When the wire is properly seated, the wire lock will be forced shut around it. Check whether the wire is properly fixed.

**A** Consult with your electrician engineer before connecting EdgeIPS Pro 216 Rugged to a DC power source.

**V-**

**V+**

A Electrostatic discharge (ESD) can damage your EdgeIPS Pro 216 Rugged.

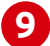

### **91 Connecting the Power**

If the power is supplied properly, the "POWER" LED will glow steadily.

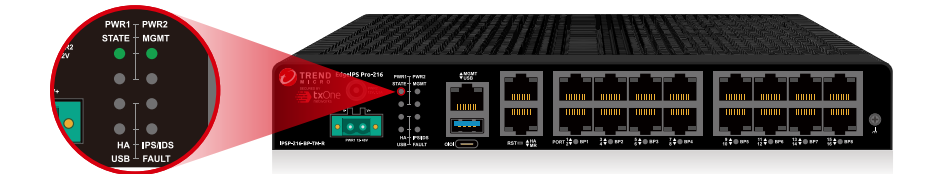

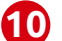

### **101 Grounding the Unit**

Grounding and wire routing help limit the effects of noise due to electromagnetic interference (EMI). Run the ground connection from the terminal block connector to the grounding surface prior to connecting the power. Please note that this product is intended to be mounted on a well-grounded mounting surface, such as a metal panel. The minimum cross-sectional area of the conductor must be equal to the input wiring cable's width/circumference.

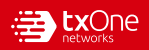

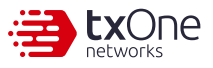

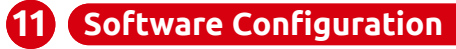

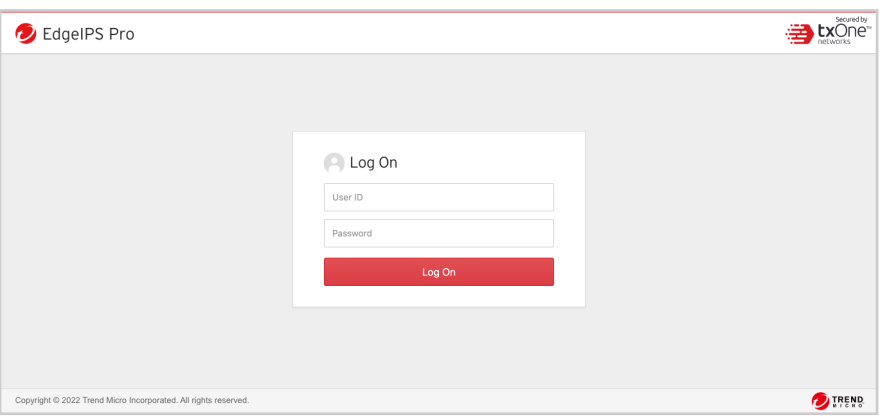

Before you connect the PC/laptop to EdgeIPS Pro 216 Rugged, the PC's IP address should be set to 192.168.127.100. After that, connect the PC and EdgeIPS Pro 216 Rugged using an Ethernet cable. Open a web browser on your PC and type "https://192.168.127.254" into the address bar. A pop-up window will open to ask for user name and password. Please type the default username, "admin", and password, "txone".

Now, the main screen will pop up so you can configure EdgeIPS Pro 216 Rugged.

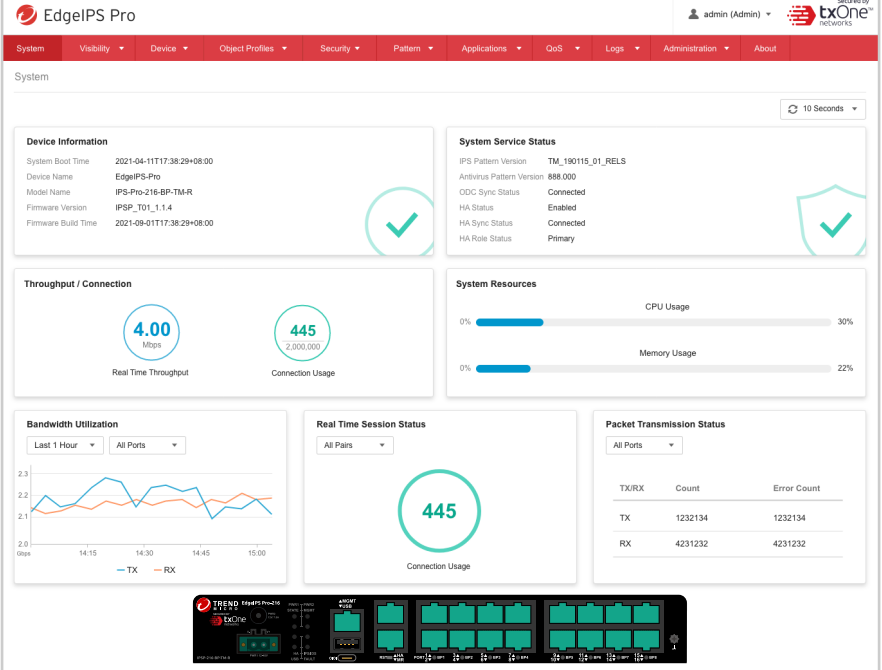

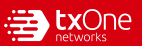

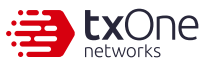

### **121 Configuring the Management Port**

1. Go to [Network] > [Device Settings].

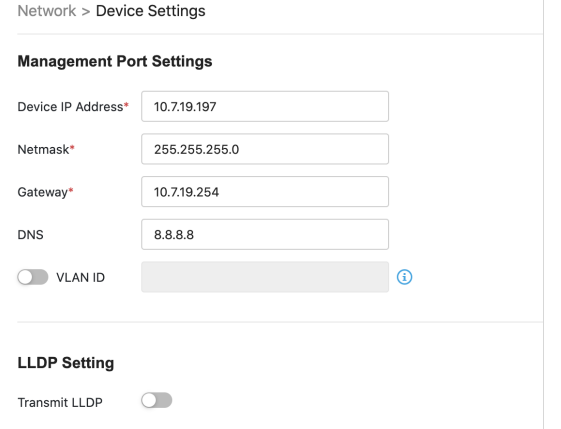

2. In the [Device Settings] pane, configure the management port for EdgeIPS Pro 216 Rugged.

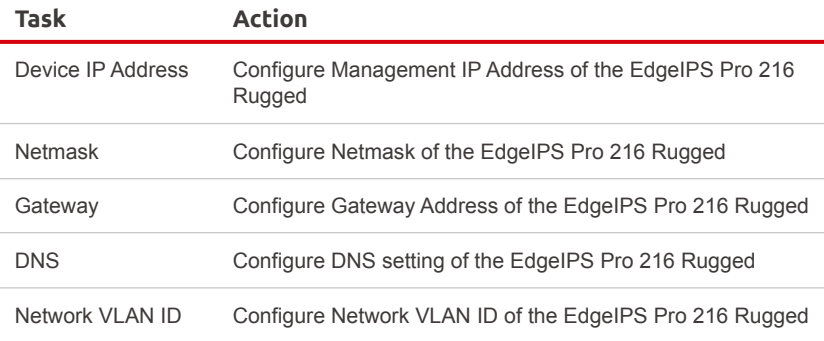

### **131 Connecting to the Network**

Use the management port to access the EdgeIPS Pro 216 Rugged web console from another computer on your network.

- 1. Connect one end of a Category 5e (Cat-5e) Ethernet cable to the MGMT port located on the front panel.
- 2. Connect the other end of the cable to an Ethernet port connected to your network.

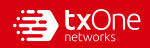

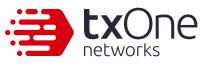

**141 Checking LED Indicators to Confirm Status**

The LED on each Ethernet port shows the deployment status.

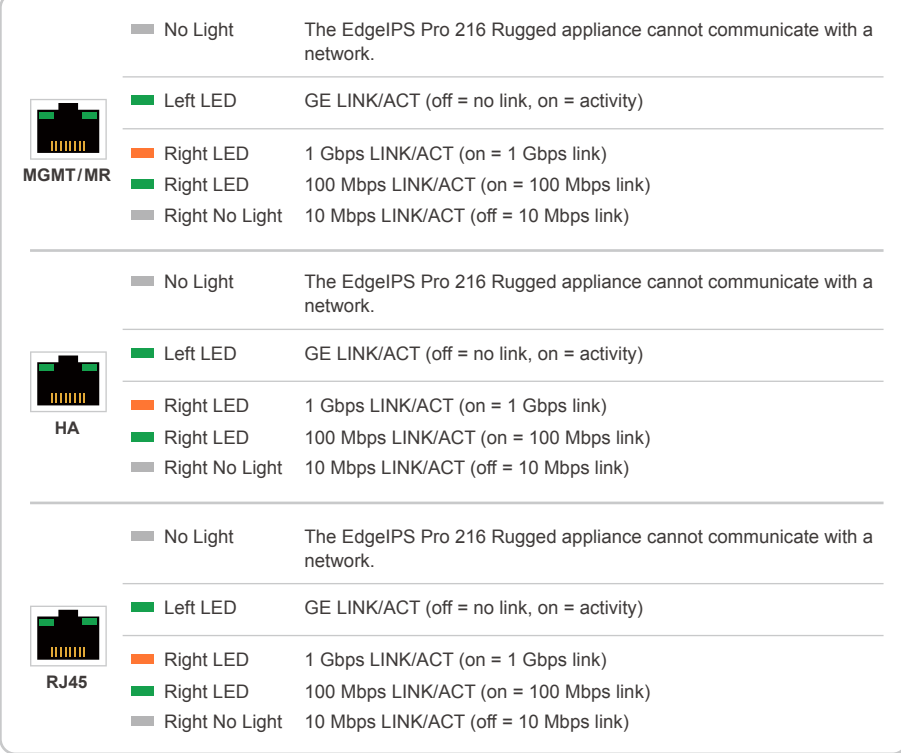

### **151 Hardware Bypass LED Indicators**

The Bypass LED states and device statuses of each IPS port pair are shown below.

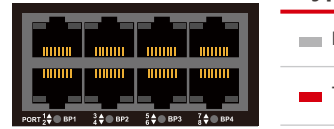

#### **Bypass LED State Device Status**

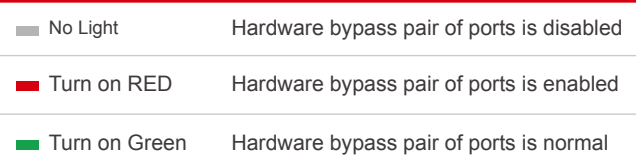

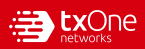

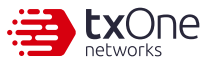

### **Appendix: Connecting to the Console Port**

The EdgeIPS Pro 216 Rugged console port is a USB Type-C port located on the front panel of the case. It is designed for connecting to serial console terminals to view messages during a boot sequence or for debugging system boot issues. To connect to a serial console terminal using a console cable, remove the protective cover from the port.

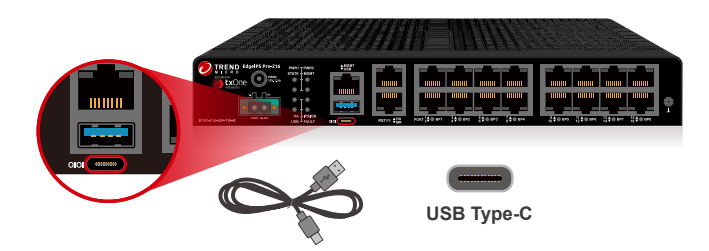

The default settings upon the initial configuration for EdgeIPS Pro 216 Rugged using the command line interface (CLI) on a serial terminal are listed below.

- Baud Rate: 115200 bps
- Stop Bits: 1
- Character Size: 8 bits
- Flow Control: None

• Parity: None

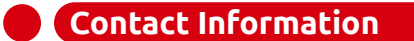

**Website** https://www.txone.com/

#### **List of Worldwide Offices and Phone Numbers**

https://www.txone.com/contact/

**Technical Support** https://success.trendmicro.com/ E-mail: support@txone.com

**EULA** https://www.txone.com/legal/license-agreements/

#### **EdgeIPS Pro Landing Page**

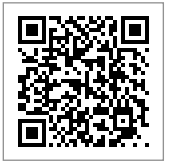

© 2022 TXOne Networks. All rights reserved. TXOne Networks and the TXOne logo are trademarks or registered trademarks of TXOne Networks. All other company and/or product names may be trademarks or registered trademarks of their owners. Information contained in this document is subject to change without notice.

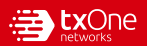